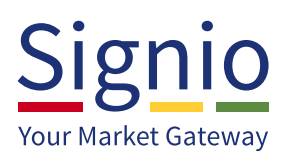

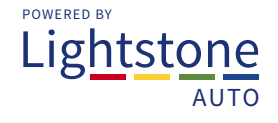

## **Signing Up With Signio**

#### **"I want to sign up with Signio, what are the minimum software requirements?"** *(i.e. PC Compatibility)*

- **1.** Windows 7 or Windows 8
- **2.** Internet Explorer: Versions 9 through to 11
- **3.** Adobe Reader: Versions 8 through to 11

### **Windows requirements...**

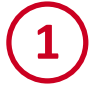

To establish **which version** of Windows you have, click on the **"Start"** icon at the bottom left of the screen:

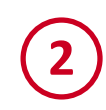

Then click on **"This PC"** or **"My Computer"**:

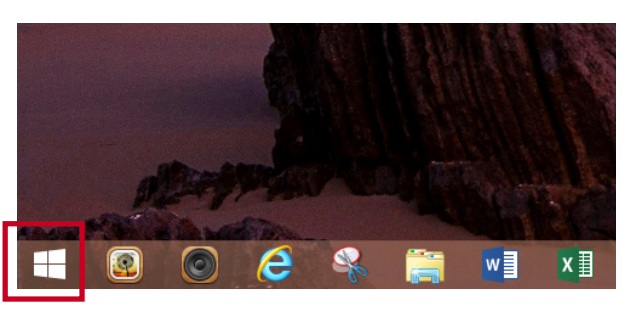

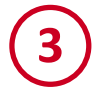

**3** The below screen will open. **Right click on "This PC"**:

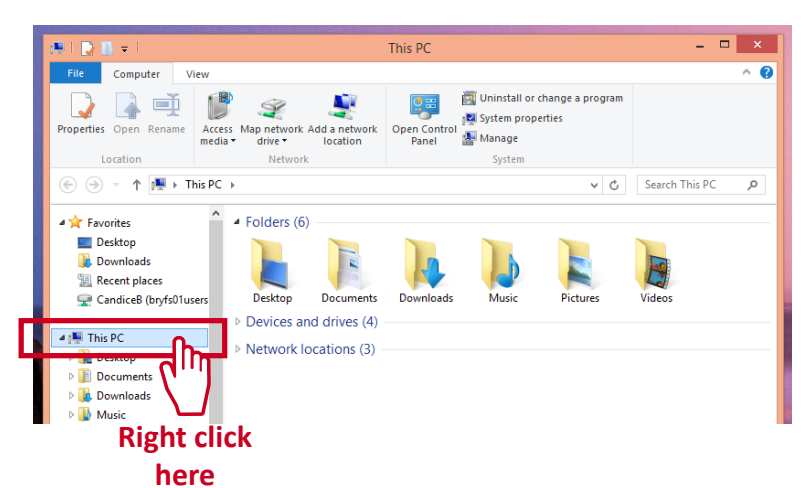

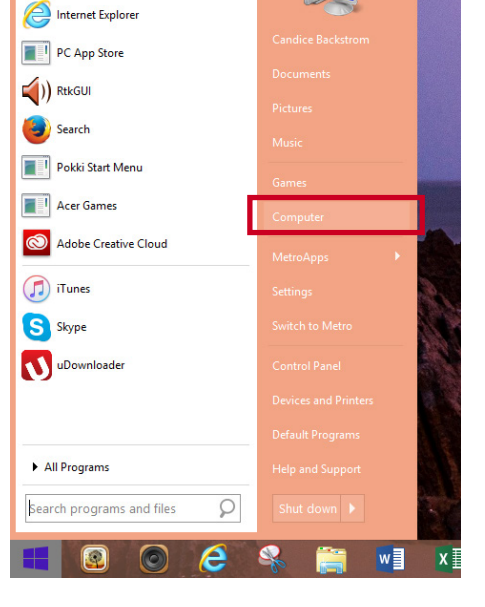

10

**4** The drop down will appear, click on **"Properties"**:

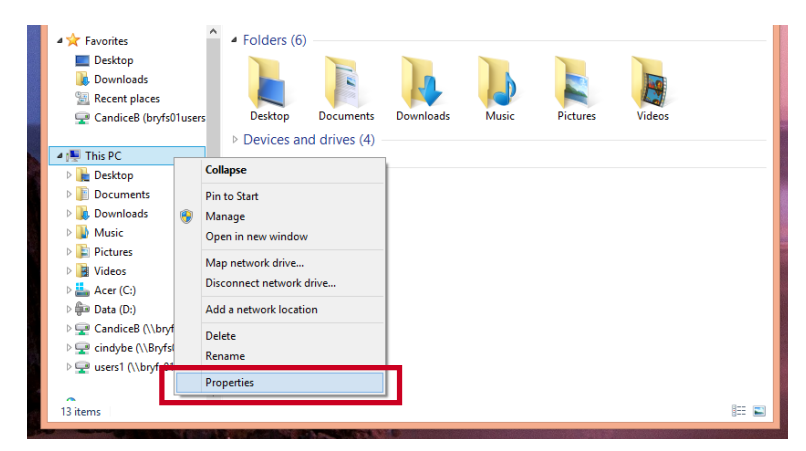

#### **5** The **Windows Version** will be displayed as below:

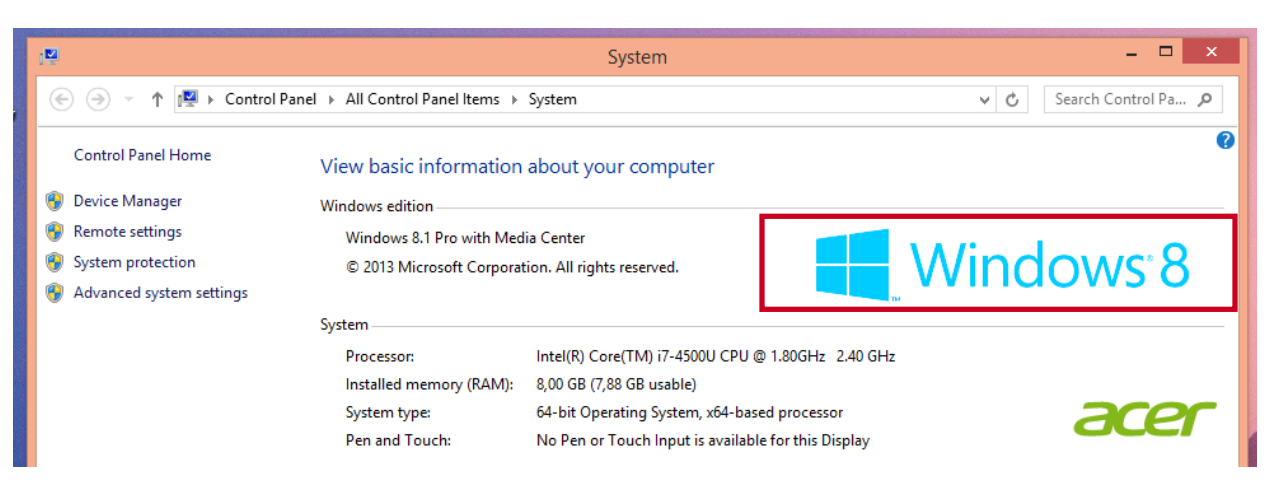

## **Internet Explorer and Adobe version requirements...**

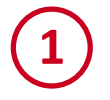

To establish whether you have the correct version of **Internet Explorer**, open the Internet Explorer Browser:

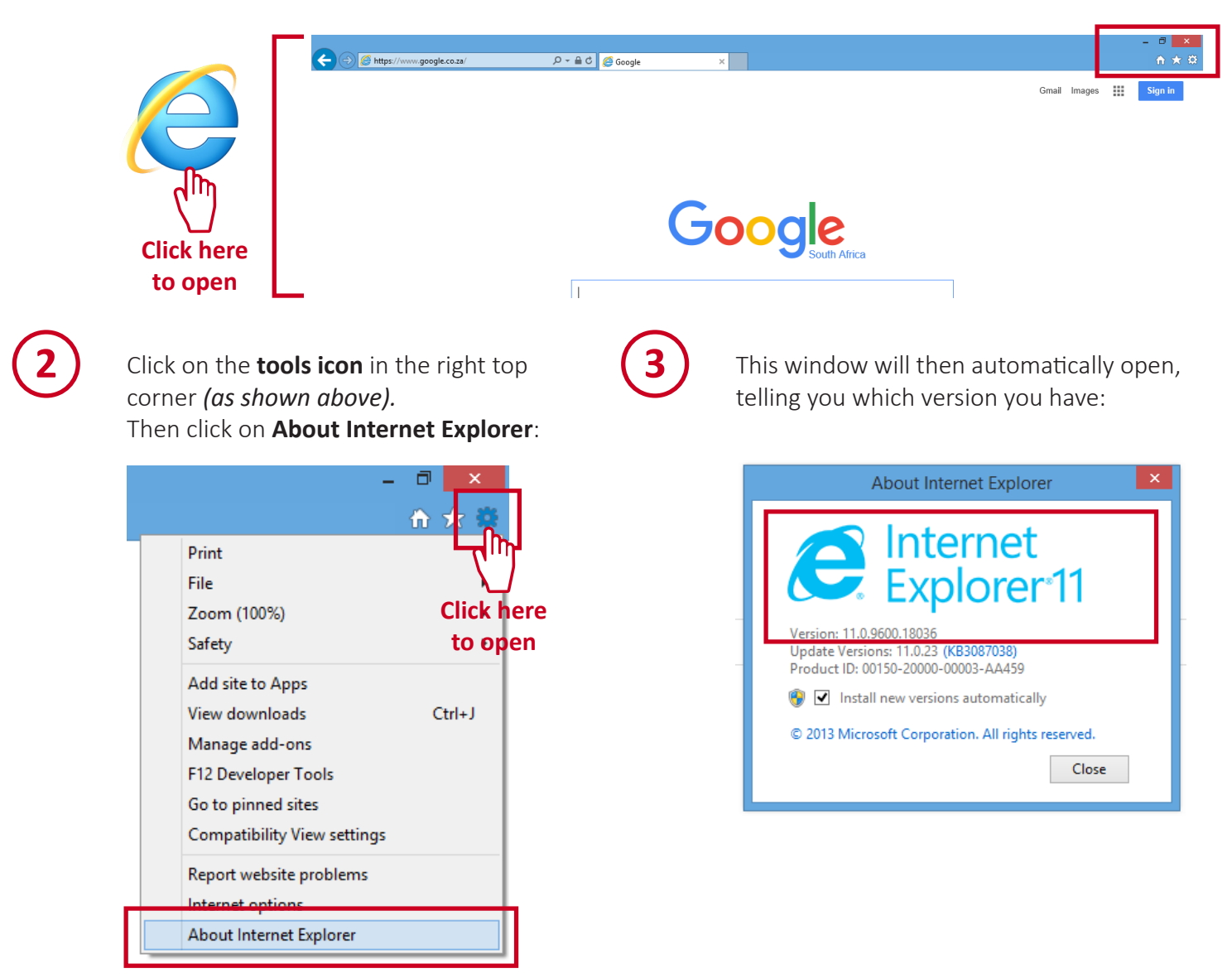

# **4**

To establish whether you have the correct version of **Adobe**, open ANY PDF document on your PC:

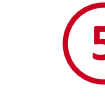

File Edit View Windo

 $1/1$ 

 $\bigoplus$  Create  $\tau$ 

Œ

**5** The Adobe PDF document will then open. Click on **Help** and then **About Adobe**:

Adobe Acrobat X Pro Helr

.<br>About Adobe Plug-Ins

**Digital Editions** 

About Adobe Acrobat X Pro.

Improvement Program Options... Complete/Update Adobe ID Profile... Tax Invo

è

F1

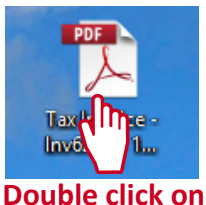

**document to open**

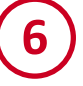

**6** A window will then **automatically open**, telling you **which version** you have:

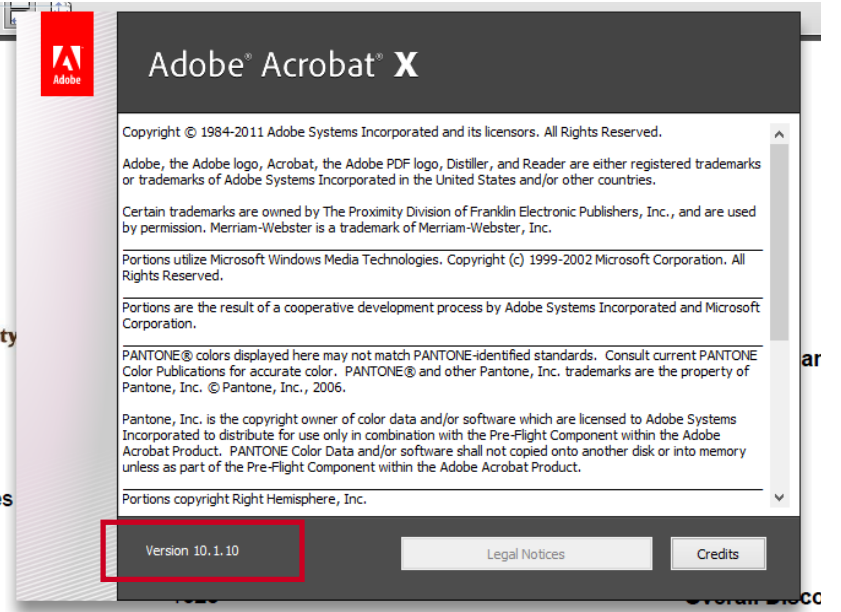

## **Getting Activated!**

- **Contact our admin team** at orders@signio.co.za or call 087 236 7740 to get the activation **1** started.
- 2 Our admin team will then **mail you application forms**. You will need to complete these and return them to us, together with **copies of your ID document and NCA card**.
- Once we have received all your documents, our admin team will **activate your 3 order** and will have you activated with the various banks that you wish to submit VAF *(Vehicle Asset Finance)* transactions to.
- **4** Your sales consultant will then contact you in order to complete the installation.

#### **If you ever need help, contact us...**

www.lightstoneauto.co.za 087 236 7740 support@signio.co.za

**Page | 3**